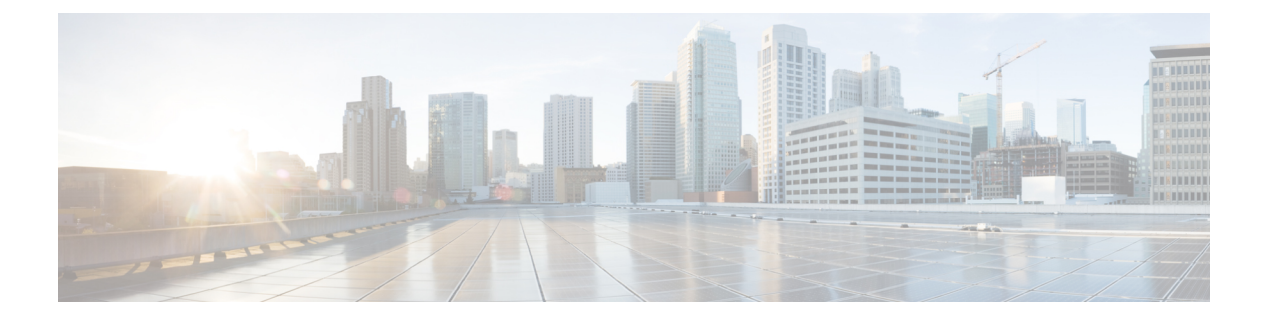

# システム ロギングの実装

このモジュールでは、ロギングサービスをルータに実装する必要があるタスクを説明します。

Cisco IOS XR ソフトウェアには基本ロギング サービスが用意されています。ロギング サービ スでは、システムロギング(syslog)メッセージモニタリングおよびトラブルシューティング のロギング情報を収集し、取得したロギング情報のタイプを選択できます。

## システム ロギング実装の機能履歴

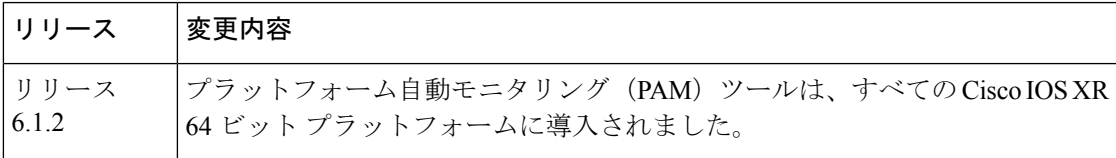

• システム [ロギングの実装](#page-0-0) (1 ページ)

# <span id="page-0-0"></span>システム ロギングの実装

システムロギング (Syslog) は、システムログメッセージの送信に使用される標準アプリケー ションです。ログメッセージは、デバイスの正常性を示すか、発生した問題を指摘します。重 大度に応じて通知メッセージを簡素化する場合もあります。IOSXRルータは、syslogメッセー ジを syslog プロセスに送信します。デフォルトでは、syslog メッセージはコンソール端末に送 信されます。しかし、syslog メッセージは、ロギング バッファ、syslog サーバ、端末回線など のコンソール以外の宛先に送信することができます。

#### **syslog** メッセージ形式

デフォルトでは、Cisco IOS XR ソフトウェアの syslog プロセスで生成される syslog メッセージ の一般形式は、次のようになります。

node-id : timestamp : process-name [pid] : % message category -group -severity -message -code : message-text

次の表は、Cisco IOS XR ソフトウェアでの syslog メッセージの一般形式について説明していま す。

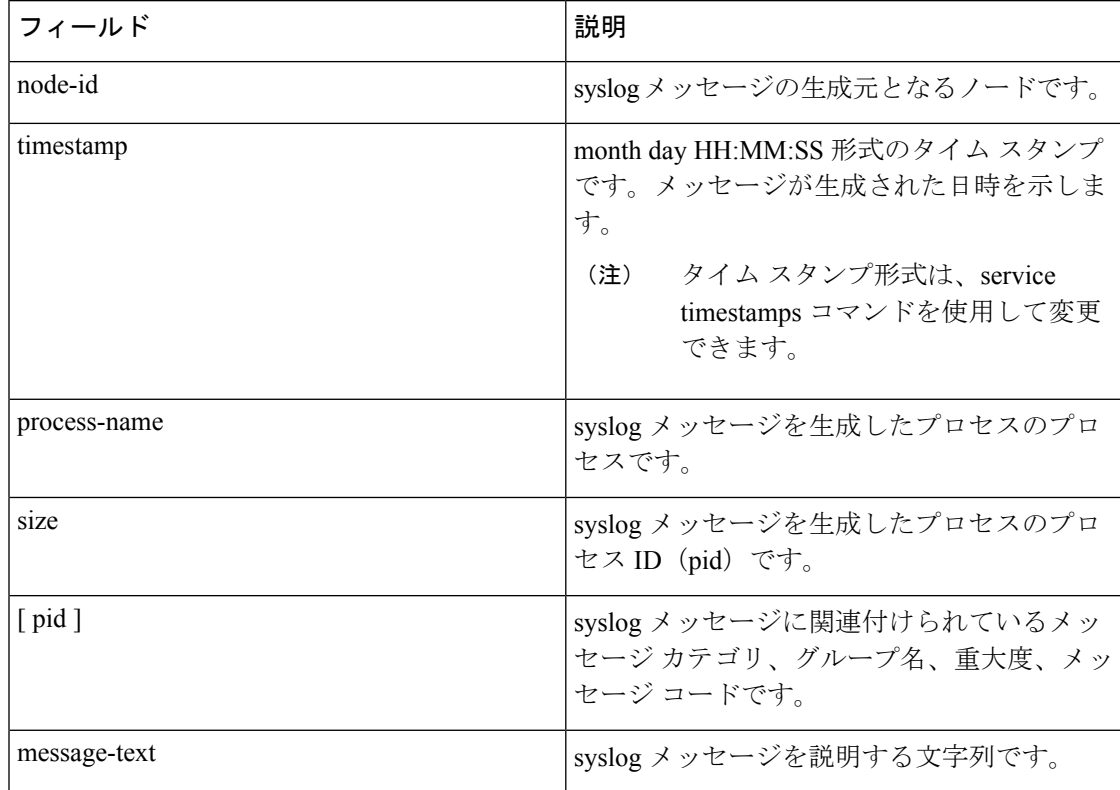

#### 表 **<sup>1</sup> : syslog** メッセージの形式

### **syslog** メッセージの重大度

コンソール端末、syslog サーバ、および端末回線などのロギング先の場合、syslog メッセージ の重大度を指定することによって、ロギング先に送信されるメッセージの数を制限できます。 ただし、ロギングバッファ宛先では、指定された重大度に関係なく、すべての重大度のsyslog メッセージが送信されます。この場合、重大度レベルは、**show logging** コマンドの出力に表示 される syslog メッセージを、指定された値以下で制限するだけです。次の表では、severity 引 数に指定できる重大度キーワードおよび対応する UNIX syslog 定義を、最も重大度の高いレベ ルから低いレベルの順に一覧で示します。

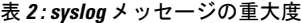

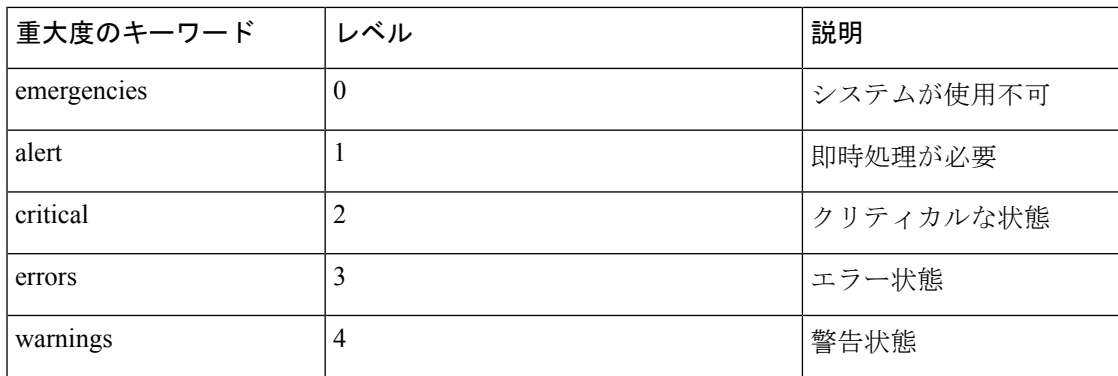

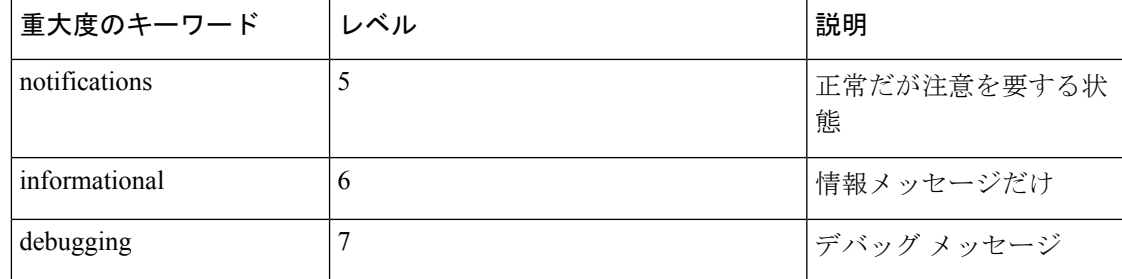

## システム ロギングの設定に関する前提条件

Network Operating Center (NOC) でシステムメッセージのロギングを設定するには、次の前提 条件が必要です。

- 適切なタスク ID を含むタスク グループに関連付けられているユーザ グループに属してい る必要があります。このコマンド リファレンスには、各コマンドに必要なタスク ID が含 まれます。ユーザ グループの割り当てが原因でコマンドを使用できないと考えられる場 合、AAA 管理者に連絡してください。
- syslog サーバ ホストを syslog メッセージの受信先に設定するには、syslog サーバに接続で きる必要があります。

## <span id="page-2-0"></span>システム ログ機能の設定

必要に応じてシステム ロギングを設定するには、この項のタスクを実行します。

## ロギング バッファへのロギングの設定

Syslogメッセージは、ロギングバッファと呼ばれる内部循環バッファを含む複数の宛先に送信 できます。logging buffered コマンドを使用して、syslog メッセージをロギング バッファに送信 できます。

## 設定例

次の例に、syslogメッセージをロギングバッファに送信するための設定を示します。ロギング バッファのサイズは3000000バイトに設定されています。ロギングバッファのサイズのデフォ ルト値は 2097152 バイトです。

RP/0/RP0/CPU0:Router# configure RP/0/RP0/CPU0:Router(config)# logging buffered 3000000 RP/0/RP0/CPU0:Router(config)# commit

## リモート サーバへのロギングの設定

Syslogメッセージは、ロギングバッファ、syslogサーバ、端末回線などのコンソール以外の宛 先に送信することができます。logging コマンドを使用して syslog サーバの IP アドレスまたは ホスト名を指定することにより、syslog メッセージを外部の syslog サーバに送信できます。ま た、logging facilityコマンドを使用して、syslogメッセージが送信されるsyslogファシリティを 設定できます。

次の表に、syslog サーバに送信される syslog メッセージの管理に役立つ、Cisco IOS XR ソフト ウェアでサポートされている機能を示します。

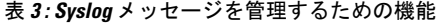

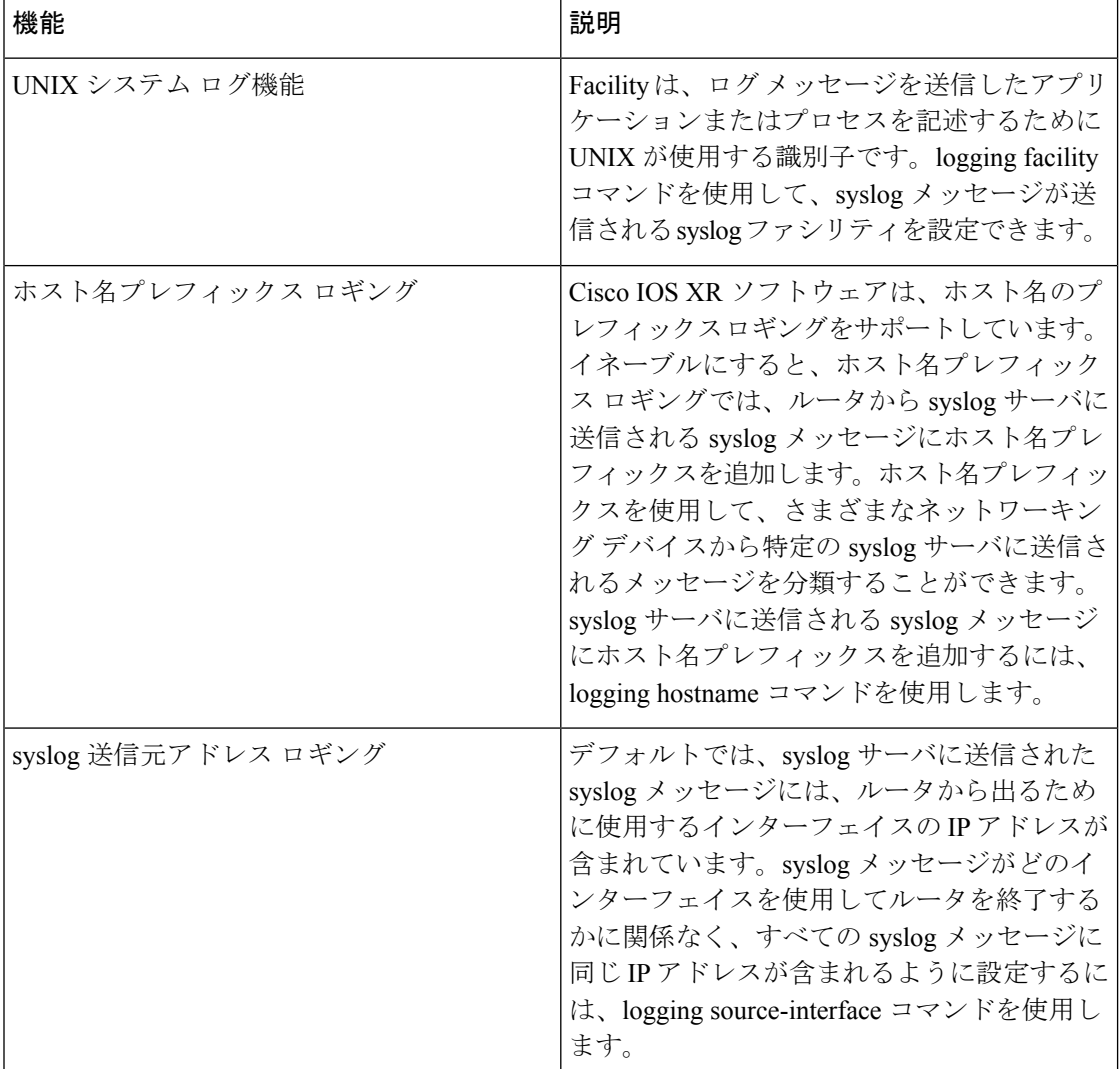

#### 設定例

次の例に、syslog メッセージを外部の syslog サーバに送信するための設定を示します。IP アド レス 10.3.32.154 は syslog サーバとして設定され、logging trap コマンドは重大度に基づいて syslog サーバに送信される syslog メッセージを制限するために使用されています。

```
RP/0/RP0/CPU0:Router# configure
RP/0/RP0/CPU0:Router(config)# logging 10.3.32.154
(Optional) RP/0/RP0/CPU0:Router(config)# logging 10.3.32.155 vrf vrfa
RP/0/RP0/CPU0:Router(config)# logging trap warnings
RP/0/RP0/CPU0:Router(config)# logging facility kern (optional)
RP/0/RP0/CPU0:Router(config)# logging hostnameprefix 123.12.35.7 (optional)
```
RP/0/RP0/CPU0:Router(config)# logging source-interface HundredGigE 0/0/1/0 (optional) RP/0/RP0/CPU0:Router(config)# commit

#### 関連項目

- ロギング [バッファへのロギングの設定](#page-2-0) (3 ページ)
- [端末回線へのロギングの設定](#page-4-0) (5 ページ)

## <span id="page-4-0"></span>端末回線へのロギングの設定

デフォルトでは、syslogメッセージはコンソール端末に送信されます。しかし、syslogメッセー ジは、コンソール以外の端末回線に送信することもできます。logging monitor コマンドを使用 して、syslog メッセージをロギング バッファに送信できます。

#### 設定例

次の例に、syslog メッセージをコンソール以外の端末回線に送信するための設定を示します。 この例では、重大度レベルが critical に設定されています。terminal monitor コマンドは、ター ミナル セッション中に syslog メッセージを表示するように設定されています。デフォルトの 重大度は debugging です。

RP/0/RP0/CPU0:Router# configure RP/0/RP0/CPU0:Router(config)# logging monitor critical RP/0/RP0/CPU0:Router(config)# commit RP/0/RP0/CPU0:Router# terminal monitor

## コンソール端末へのロギングの変更

デフォルトでは、syslog メッセージはコンソール端末に送信されます。コンソール端末への syslog メッセージのロギングを変更できます

#### 設定例

次に、コンソール端末への syslog メッセージのロギングを変更する例を示します。

RP/0/RP0/CPU0:Router# configure RP/0/RP0/CPU0:Router(config)# logging console alerts RP/0/RP0/CPU0:Router(config)# commit

## タイム スタンプ形式の変更

デフォルトでは、syslog メッセージのタイム スタンプが有効になっています。タイム スタン プは、month day HH:MM:SS の形式で生成され、メッセージが生成された日時を示します。

#### 設定例

次の例では、syslogメッセージおよびデバッグメッセージのタイムスタンプを変更する方法を 示します。

RP/0/RP0/CPU0:Router# configure RP/0/RP0/CPU0:Router(config)# service timestamps log datetime localtime msec **or** service timestamps log uptime RP/0/RP0/CPU0:Router(config)# service timestamps debug datetime msec show-timezone **or**

service timestamps debug uptime RP/0/RP0/CPU0:Router(config)# commit

## 重複 **syslog** メッセージの抑制

特に大規模ネットワークで、重複メッセージが作成されないようにすると、メッセージクラッ ターを減らし、ログの解釈作業を効率化できます。重複メッセージの抑制機能により、ロギン グヒストリとsyslogファイルの両方で、重複するイベントメッセージを大幅に削減できます。

## 設定例

次の例に、重複する syslog メッセージが連続してロギングされないようにする方法を示しま す。

RP/0/RP0/CPU0:Router# configure RP/0/RP0/CPU0:Router(config)# logging suppress duplicates RP/0/RP0/CPU0:Router(config)# commit

## ローカル ストレージ デバイスへのシステム ロギング メッセージのアーカイブ

syslog メッセージは、ハード ディスクやフラッシュ ディスクなどのローカル ストレージ デバ イスのアーカイブに保存することもできます。メッセージは重大度に基づいて保存できます。 アーカイブのサイズ、メッセージが追加される頻度(日次または週次)、アーカイブに保存す るメッセージの週合計などの属性を指定できます。logging archive コマンドを使用して、ロギ ング アーカイブを作成し、ロギング メッセージの収集および保存方法を指定できます。

この表では、ロギング アーカイブ サブモードでアーカイブ属性を指定するために使用される コマンドを一覧で示します。

表 **<sup>4</sup> : syslog** アーカイブ属性を設定するために使用するコマンド

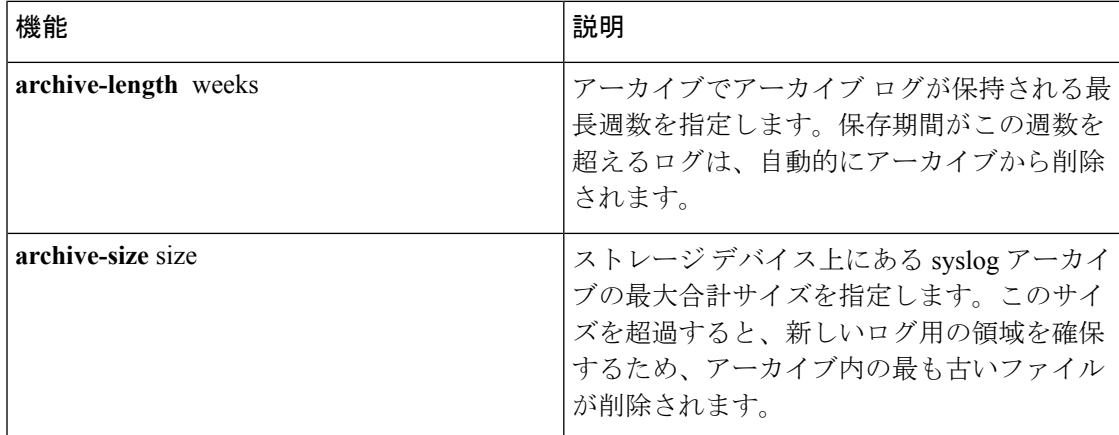

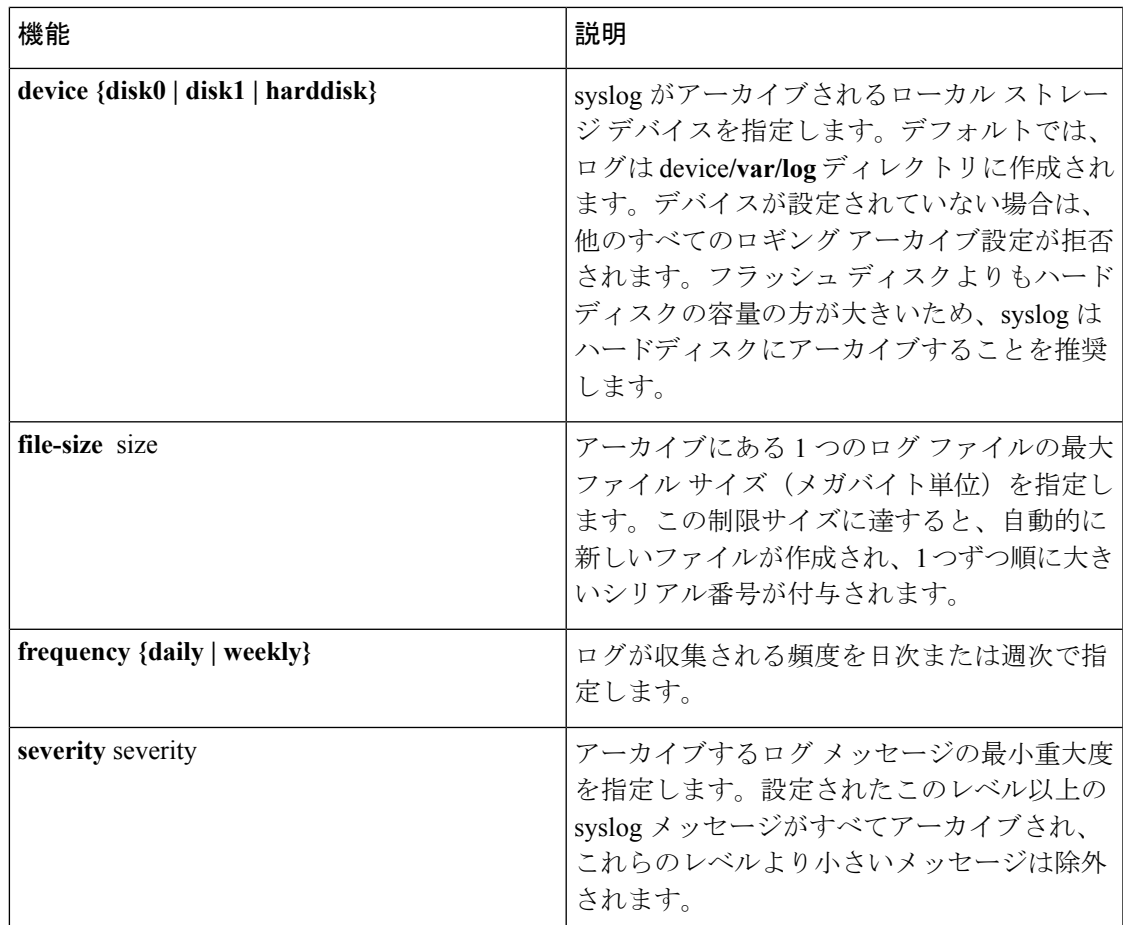

### 設定例

次に、ローカル ストレージ デバイス上のアーカイブに syslog メッセージを保存する例を示し ます。

```
RP/0/RP0/CPU0:Router# configure
RP/0/RP0/CPU0:Router(config)# logging archive
RP/0/RP0/CPU0:Router(config-logging-arch)# device disk1
RP/0/RP0/CPU0:Router(config-logging-arch)# frequency weekly
RP/0/RP0/CPU0:Router(config-logging-arch)# severity warnings
RP/0/RP0/CPU0:Router(config-logging-arch)# archive-length 6
RP/0/RP0/CPU0:Router(config-logging-arch)# archive-size 50
RP/0/RP0/CPU0:Router(config-logging-arch)# file-size 10
RP/0/RP0/CPU0:Router(config)# commit
```
## プラットフォーム自動モニタリング

プラットフォーム自動モニタリング (PAM) は、プロセスクラッシュ、メモリ リーク、CPU ホッグ、トレースバック、syslog、ディスク使用率などの問題をモニタするためにCisco IOSXR ソフトウェア イメージ に統合されたシステム モニタリング ツールです。PAM はすべての Cisco IOS XR 64 ビット プラットフォームでデフォルトで有効になっています。PAM ツール は、これらのシステムの問題を検出すると、問題のトラブルシューティングに必要なデータを

収集し、問題を示すSyslogメッセージを生成します。自動収集されたトラブルシューティング 情報は、harddisk:/cisco\_support/ または /misc/disk1/cisco\_support/ ディレクトリに個別のファイ ルとして保存されます。

## **PAM** イベント

PAM は、プロセスのクラッシュ、トレースバック、潜在的なメモリ リーク、CPU ホッグ、ま たはフル ファイル システムを検出すると、自動的にログを収集し、これらのログ(該当する 場合はコア ファイルとともに)を .tgz ファイルとして harddisk:/cisco\_support/ または /misc/disk1/cisco\_support/ ディレクトリに保存します。また、PAM は重大度が warning の syslog メッセージを生成し、それぞれの問題について言及します。

.tgz ファイルの形式は *PAM-<platform>-<PAM event>-<node-name>-<PAM process>-<YYYYMMDD>-<checksum>.tgz* です。たとえば、 *PAM--crash-xr\_0\_RP0\_CPU0-ipv4\_rib-2016Aug16-210405.tgz* は、PAM がプロセスのクラッシュ を検出した場合に収集されるファイルです。

PAM は、コア ファイルがデフォルトのアーカイブ フォルダ(harddisk:/ または /misc/disk1/) に保存されていることを前提としているため、コアアーカイブの場所を変更したり(例外ファ イルパスを設定することによって)、PAM がイベントを検出した後に生成されたコア ファイ ルを削除したりしないでください。従わない場合、PAM はプロセスのクラッシュを検出しま せん。また、一度報告した後は、PAM は同じノード内の同じプロセスにおける同じ問題を再 度報告しません。

ログの収集中に使用されるコマンドのリストについては、「PAM [ツールによって収集される](#page-11-0) [ファイル](#page-11-0) (12 ページ)」を参照してください。

以下の項では、PAM の主なイベントについて説明します。

#### クラッシュのモニタリング

PAMは、すべてのノードのプロセスクラッシュをリアルタイムでモニタします。以下は、PAM がプロセスのクラッシュを検出したときに生成されるサンプル syslog です。

RP/0/RP0/CPU0:Aug 16 21:04:06.442 : logger[69324]: %OS-SYSLOG-4-LOG\_WARNING : PAM detected crash for ipv4\_rib on 0\_RP0\_CPU0.

All necessary files for debug have been collected and saved at

0/RP0/CPU0 : harddisk:/cisco\_support/PAM--crash-xr\_0\_RP0\_CPU0-ipv4\_rib-2016Aug16-210405.tgz

Please copy tgz file out of the router and send to Cisco support. This tgz file will be removed after 14 days.)

## トレースバックのモニタリング

PAM は、すべてのノードのトレースバックをリアルタイムでモニタします。以下は、PAM が トレースバックを検出したときに生成されるサンプル syslog です。

RP/0/RP0/CPU0:Aug 16 21:42:42.320 : logger[66139]: %OS-SYSLOG-4-LOG\_WARNING : PAM detected traceback for ipv4\_rib on 0\_RP0\_CPU0. All necessary files for debug have been collected and saved at 0/RP0/CPU0 :

harddisk:/cisco\_support/PAM--traceback-xr\_0\_RP0\_CPU0-ipv4\_rib-2016Aug16-214242.tgz Please copy tgz file out of the router and send to Cisco support. This tgz file will be removed after 14 days.)

#### メモリ使用率モニタリング

PAM は、すべてのノードのプロセス メモリ使用率をモニタします。PAM は、メモリ使用率の 傾向をモニタし、収集されたデータに独自のアルゴリズムを適用することによって、潜在的な メモリ リークを検出します。デフォルトでは、すべてのノードで最大出力を 30 分間隔で定期 的に収集します。

以下は、PAM が潜在的なメモリ リークを検出したときに生成されるサンプル syslog です。

RP/0/RP0/CPU0:Aug 17 05:13:32.684 : logger[67772]: %OS-SYSLOG-4-LOG\_WARNING : PAM detected significant memory increase (from 13.00MB at 2016/Aug/16/20:42:41 to 28.00MB at 2016/Aug/17/04:12:55) for pam\_memory\_leaker on 0\_RP0\_CPU0. All necessary files for debug have been collected and saved at 0/RP0/CPU0 : harddisk:/cisco\_support/PAM--memory\_leak-xr\_0\_RP0\_CPU0-pam\_memory\_leaker-2016Aug17-051332.tgz

(Please copy tgz file out of the router and send to Cisco support. This tgz file will be removed after 14 days.)

## **CPU** モニタリング

PAM は、すべてのノードの CPU 使用率を 30 分間隔で定期的にモニタします。PAM は、次の シナリオのいずれかで CPU ホッグを報告します。

- プロセスが常に多くの CPU を消費する場合(つまり、しきい値の 90% を超える場合)
- CPU 使用率の高い状態が 60 分よりも長く続く場合

以下は、PAM が CPU ホッグを検出したときに生成されるサンプル syslog です。

RP/0/RP0/CPU0:Aug 16 00:56:00.819 : logger[68245]: %OS-SYSLOG-4-LOG\_WARNING : PAM detected CPU hog for cpu hogger on 0 RP0 CPU0.

All necessary files for debug have been collected and saved at 0/RP0/CPU0 : harddisk:/cisco\_support/PAM--cpu\_hog-xr\_0\_RP0\_CPU0-cpu\_hogger-2016Aug16-005600.tgz (Please copy tgz file out of the router and send to Cisco support. This tgz file will be removed after 14 days.) RP/0/RP0/CPU0:Jun 21 15:33:54.517 : logger[69042]: %OS-SYSLOG-1-LOG\_ALERT : PAM detected

```
ifmgr is hogging CPU on 0_RP0_CPU0!
```
## ファイル システム モニタリング

PAM は、すべてのノードのディスク使用率を 30 分間隔で定期的にモニタします。以下は、 PAM がシステム ファイルがいっぱいであることを検出したときに生成されるサンプル syslog です。

RP/0/RP0/CPU0:Jun 20 13:59:04.986 : logger[66125]: %OS-SYSLOG-4-LOG\_WARNING : PAM detected /misc/config is full on 0 1 CPU0 (please clean up to avoid any fault caused by this). All necessary files for debug have

been collected and saved at 0/RP0/CPU0 : harddisk:/cisco\_support/PAM--disk\_usage-xr\_0\_1\_CPU0-2016Jun20-135904.tgz (Please copy tgz file out of the router and send to Cisco support. This tgz file will be removed after 14 days.)

## **PAM** の無効化と再有効化

PAM ツールは、monitor cpu.pl、monitor crash.pl、monitor\_show\_show\_logging.pl の 3 つのモニ タリング プロセスで構成されています。

PAM を無効化または再度有効化する前に、次のオプションを使用して、PAM がルータにイン ストールされているかどうかを確認します。

• Cisco IOS XR コマンドライン インターフェイスから:

```
Router# show processes pam_manager location all
Tue Jun 14 17:58:42.791 UTC
node: node0_RP0_CPU0
                 Job Id: 317
                    PID: 14070
        Executable path:
/opt/cisco/XR/packages/iosxr-infra.rp-6.1.1.17I/bin/pam_manager
             Instance #: 1
             Version ID: 00.00.0000
                Respawn: ON
          Respawn count: 4
           Last started: Mon Jun 13 23:08:43 2016
          Process state: Run
          Package state: Normal
                  core: MAINMEM
              Max. core: 0
                 Level: 999
              Placement: None
           startup_path:
/opt/cisco/XR/packages/iosxr-infra.rp-6.1.1.17I/startup/pam_manager.startup
                 Ready: 0.166s
       Process cpu time: 0.200 user, 0.310 kernel, 0.510 total
JID TID Stack pri state MAME 7 and 10 mi
317 14070 0K 20 Sleeping pam_manager 0<br>317 14071 0K 20 Sleeping 1wm_debug_threa 0
317 14070 0K 20 Sleeping pam_manager 0<br>317 14071 0K 20 Sleeping 1wm_debug_threa 0
317 14076 0K 20 Sleeping pam_manager 0
317 14077 0K 20 Sleeping lwm service thr 0
317 14078 0K 20 Sleeping qsm_service_thr 0
317 14080 0K 20 Sleeping pam_manager 0
```
• ルータ シェル プロンプトから:

Router# **run ps auxw|egrep perl** Tue Jun 14 18:00:25.514 UTC root 14324 0.0 0.2 84676 34556 ? S Jun13 0:40 /usr/bin/perl /pkg/opt/cisco/pam//monitor\_cpu.pl root 14414 0.0 0.1 65404 14620 ? S Jun13 0:00 /usr/bin/perl /pkg/opt/cisco/pam//monitor\_crash.pl

#### **PAM** の無効化

PAM エージェントをシャットダウンするには、XR EXEC モード から次のコマンドを実行しま す。

ローカル RP の場合:

Router# **process shutdown pam\_manager**

すべての RP の場合:

Router# **process shutdown pam\_manager location all**

#### **PAM** の再有効化

*pam\_manager*は必須プロセスではないため、手動で無効にした場合は自動的に再起動されませ ん(システム リロードの場合を除く)。PAM エージェントを再起動するには、XR EXEC モー ド から次のコマンドを実行します。

ローカル RP の場合:

Router# **process start pam\_manager**

すべての RP の場合:

Router# **process start pam\_manager location all**

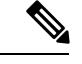

すべてのロケーションでPAMを開始するには、**processstartpam\_manager**コマンドの**location all** オプションを使用して、すべてのノードで *pam\_manager* プロセスを再起動する必要があり ます。 (注)

## **PAM** でのデータ アーカイブ

任意の時点で、PAM は 200 MB を超えるハードディスクのスペースを占有しません。200 MB より多く必要な場合、PAM は古いファイルをアーカイブし、ログを自動的にローテーション します。

PAM は、CPU またはメモリ使用量(**top -b -n1** コマンドを使用)を定期的に 30 分間隔で収集 します。ファイルは、<node name>.log というファイル名で harddisk:/cisco\_support/ ディレクト リに保存されます (例:harddisk:/cisco\_support/xr-0\_RP0\_CPU0.log)。ファイルサイズが15MB の制限を超えると、ファイルは .tgz ファイルにアーカイブ (圧縮) され、最大 2 回ローテー ションされます(つまり、.tgzファイルは2つしか保持されません)。.tgzファイルの最大ロー テーション数は3 です。また、ノードがリロードされると、古いファイル (ASCII データ) が アーカイブされ、ローテーションされます。たとえば、RP0 がリロードされると、 xr-0\_RP0\_CPU0.log がアーカイブされます。

PAM によって生成されたコア ファイルは手動で削除しないでください。コア ファイルには、 *<process name>\_pid.by\_user.<yyyymmdd>-<hhmmss>.<node>.<checksum>.core.gz* と名前が付けら れます。

## <span id="page-11-0"></span>**PAM** ツールによって収集されるファイル

次の表は、さまざまな PAM イベントと、各イベントに対し PAM によって収集される各コマ ンドとファイルを示しています。

シスコ テクニカル サポートでサービス リクエスト(SR)を発行するときに、個々の *.tgz* ファ イルを添付できます。

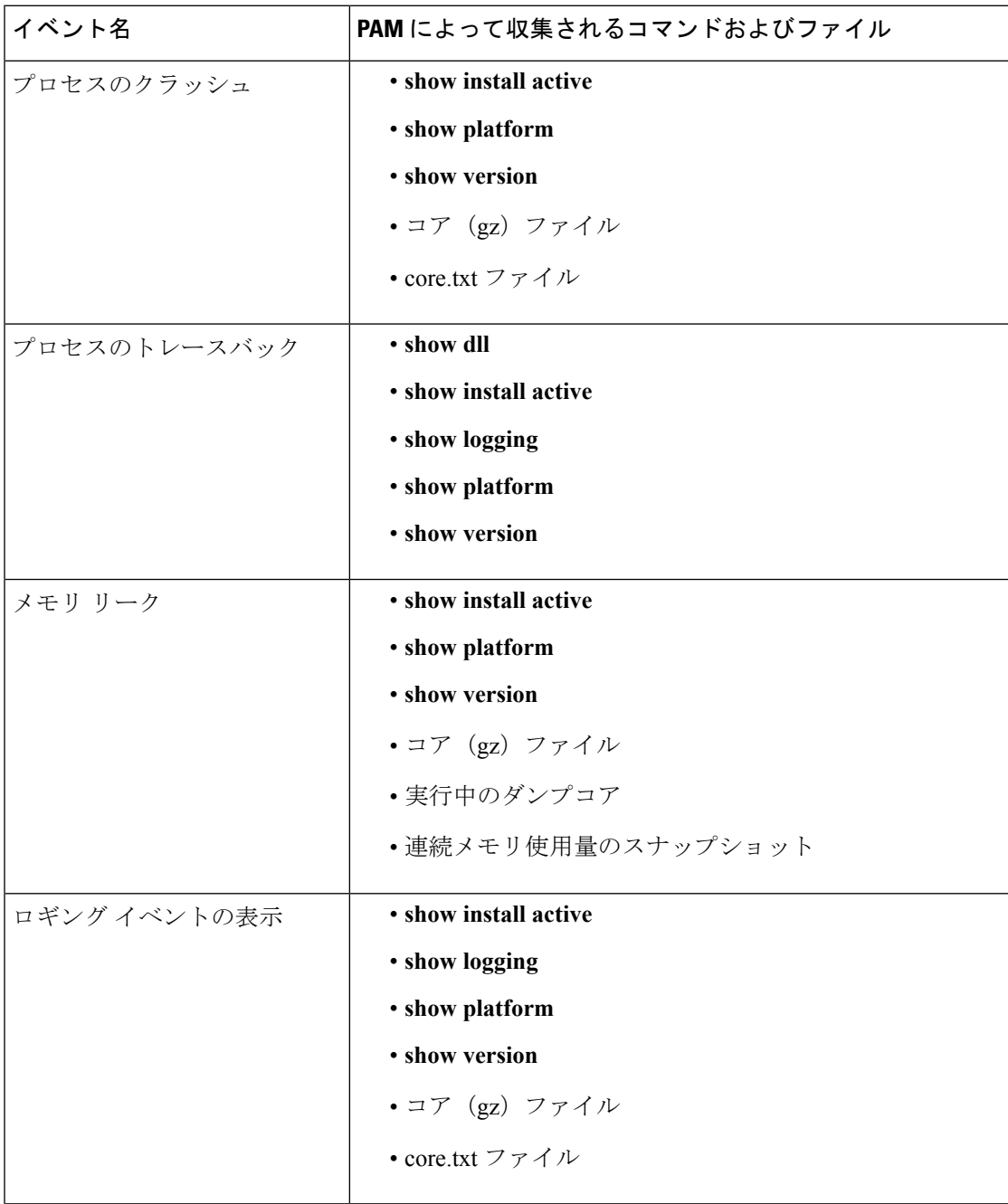

I

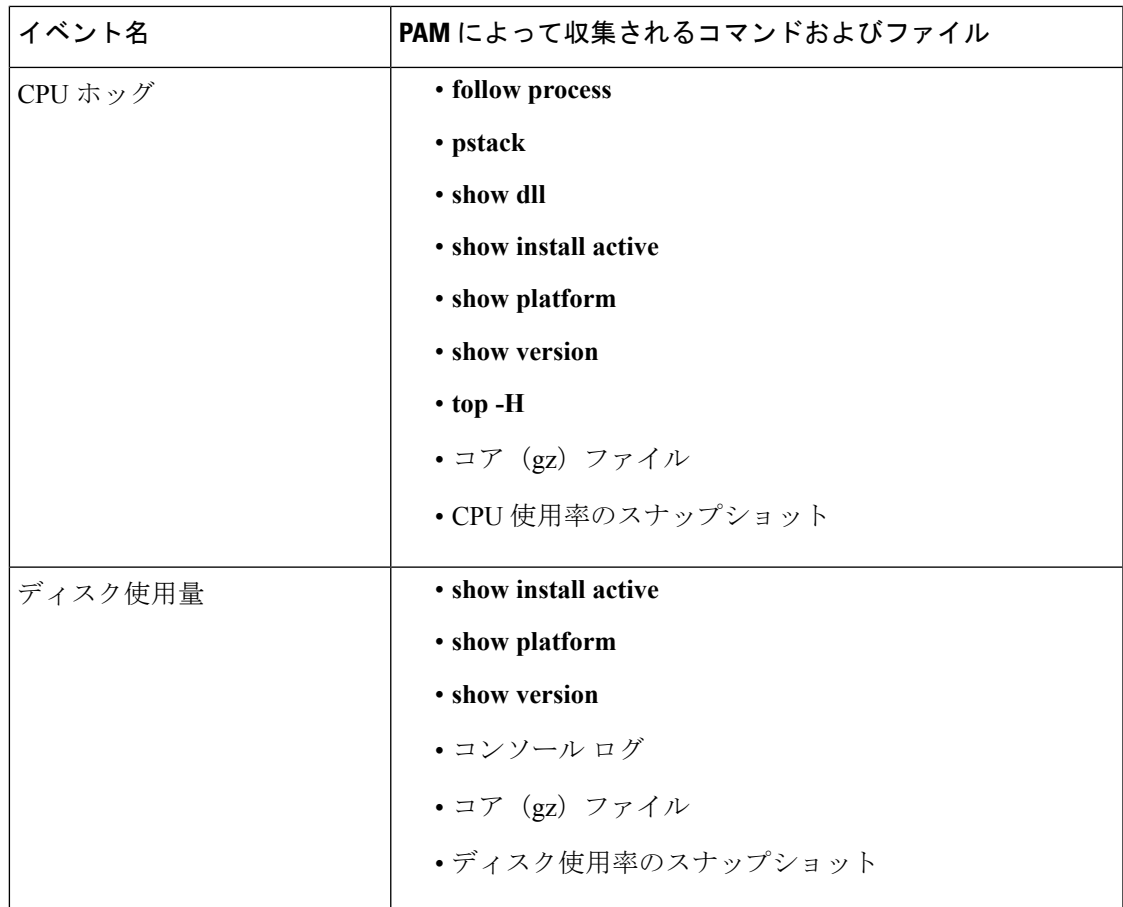